# **Beschreibung**

Voraussetzung zur Ausführung dieses ActionHandlers ist, dass der Actionhandler [ZollnerGetFactoriesByXSLXHandler](https://wiki.tim-solutions.de/doku.php?id=software:tim:actionhandler:zollnergetfactoriesbyxlsxhandler), sowie der RulesMatrixHandler, welcher die zugehörigen Werke ermittelt, durchlaufen ist.

Pro ermitteltem Werk wird eine Exceldatei generiert. Diese beinhaltet nur noch für dieses Werk relevante Daten. Im Dateinamen wird als Suffix das Werk mit angegeben.

Zudem werden für jeden ermittelten Bereich folgende Variablen generiert:

- assignee[x]
- softlinkArea[x]

### **Klasse**

com.dooris.bpm.actionhandler.ZollnerCreateXLSXForEachArea

## **Event Type**

beliebig

## **Action Name**

beliebig

# **Mandatory Fields**

leer

### **Parameter**

#### **factoryCount**

Anzahl der vorab ermittelten Werke. Es können Variablen verwendet werden(siehe [Beispiel](#page-2-0))

Mögliche Optionen sind:

• factoryCount=10;

Last<br>update: update: 2021/07/01 software:tim:actionhandler:zollnercreatexlsxforeacharea https://wiki.tim-solutions.de/doku.php?id=software:tim:actionhandler:zollnercreatexlsxforeacharea 09:52

• factoryCount=\${plantCount}

#### **factoryCellIndex**

Spalte in welcher das Werk im Excel hinterlegt ist. Default ist hier 2 für Spalte C. Erklärung (siehe [Beispiel](#page-2-0))

factoryCellIndex=2

#### **areaIdentifier**

Variablen in welchen die verschiedenen, per RulesMatrix ermittelten, Bereiche gespeichert sind. Default ist hier "area" hinterlegt.

areaIdentifier=area;

Achtung! Der Actionhandler sucht nun in den Variablen area<sup>[0]</sup> bis area<sup>[X]</sup>.

#### **factoryIdentifier**

Variablen in welchen die verschiedenen, im ZollnerGetFactoriesByXLSXHandler ermittelten, Werke gespeichert sind. Default ist hier "plant" hinterlegt.

factoryIdentifier=plant;

**Achtung!** Der Actionhandler sucht nun in den Variablen plant[0] bis plant[X].

#### **assignee**

assignee=pxn\_assignee

Für jedes Werk wurde per RulesMatrixHandler ein Assignee ermittelt. In diese Variable wird, mit Index, der Assignee pro Bereich geschrieben. Bpsw. pxn\_assignee[0]=user(xy).

#### **softlinkArea**

softlinkArea=softlinkArea;

In diese Variable wird, mit Index, der ermittelte Bereich geschrieben. Bspw. softlinkArea[0]=E1V

**file**

### Name der zu verwendenden Datei. Es können Variablen verwendet werden.

Mögliche Optionen sind:

- file=excel.xlsx;
- file=\${sapExportDocument};

## <span id="page-2-0"></span>**Beispiel**

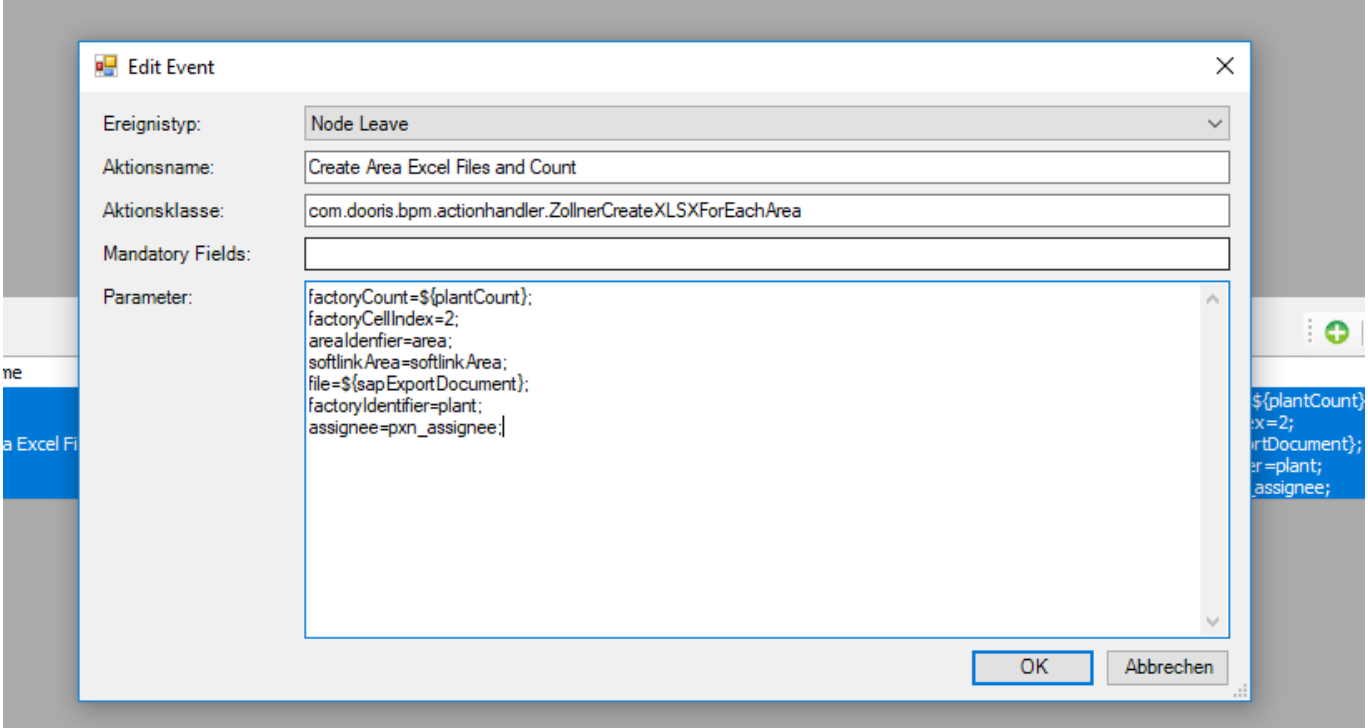

### **Abhängigkeiten**

ZollnerGetFactoriesByXLSXHandler und RulesMatrixHandler müssen vorab durchlaufen worden sein.

From:

<https://wiki.tim-solutions.de/>- **TIM Wiki / [NEW TIM 6 Documentation](https://doc.tim-solutions.de)**

Permanent link: **<https://wiki.tim-solutions.de/doku.php?id=software:tim:actionhandler:zollnercreatexlsxforeacharea>**

Last update: **2021/07/01 09:52**

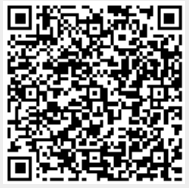